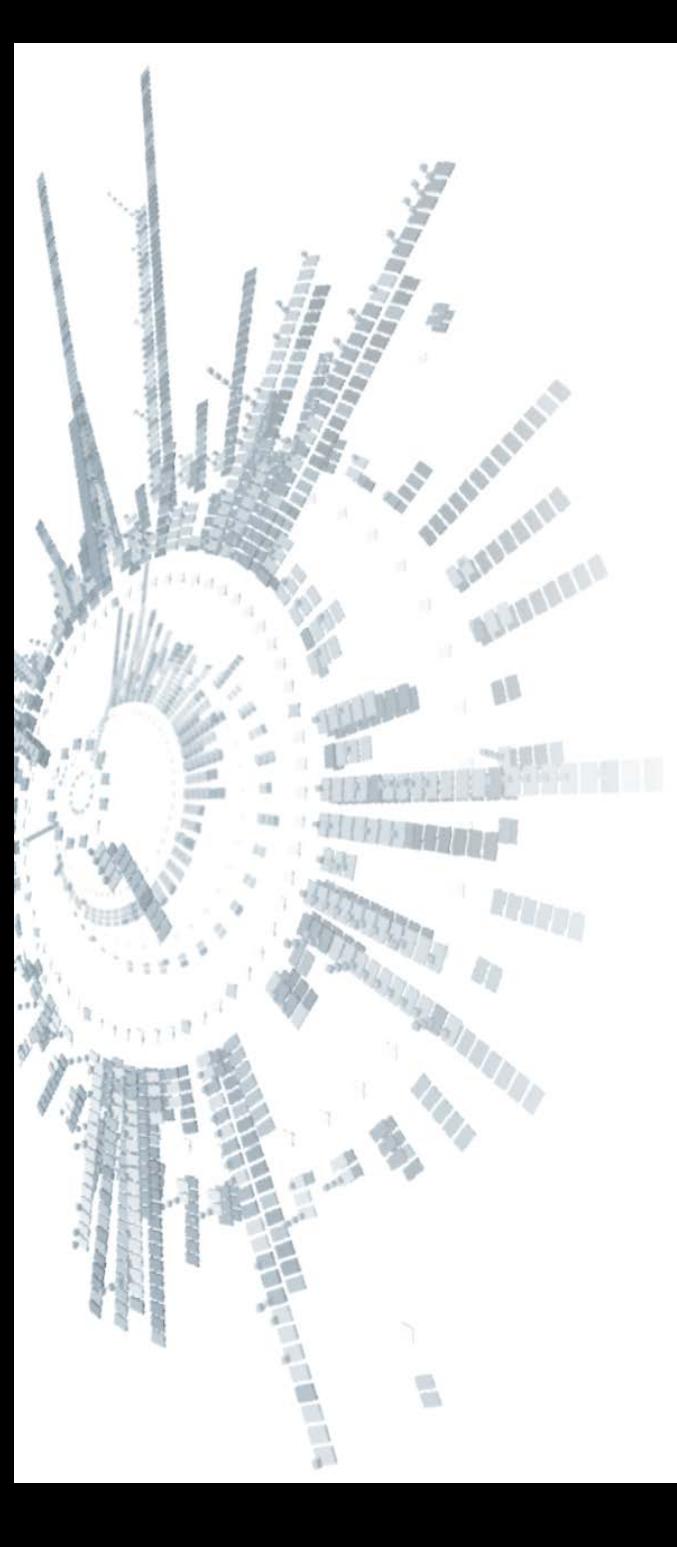

**Eötvös Loránd Tudományegyetem Természettudományi Kar**

## **Alkalmazott Modul III**

**9. gyakorlat**

**Eseményvezérelt programozás: elemi grafika és egérkezelés**

**© 2011.11.22. Giachetta Roberto groberto@inf.elte.hu http://people.inf.elte.hu/groberto**

## **Elemi grafika és egérkezelés Rajzolás**

- A grafikus felület lehetőséget biztosít 2 dimenziós rajzolásra
	- egyszerű alakzatokat (vonal, kör, szöveg, ...), vagy képeket rajzolhatunk bármely felületre az ablakunkban
- A rajzolásért külön rajzoló osztály (**Graphics**) felel
	- körvonalas alakzatot a **Draw***<alakzat>* művelettel készíthetünk, a vonal elkészítéséhez egy tollra (**Pen**) van szükségünk
		- lehetőségünk van szöveget kirajzolni a **DrawString** utasítással, ekkor meg kell adnunk a szöveg betűtípusát (**Font**)
	- kitöltött alakzatot a **Fill***<alakzat>* művelettel készíthetünk, ehhez egy ecset (**Brush**) szükséges

### **Elemi grafika és egérkezelés Színkezelés**

- A rajzoláshoz minden esetben szükséges egy szín (**Color**), amely lehet előre definiált (pl. **Color.White**), vagy a programozó által definiált a piros, kék, zöld színkomponensek alapján (pl. **Color.FromArgb(120, 176, 21)**)
	- ecset létrehozásakor használhatjuk az előre definiált ecsetszíneket (pl. **Brushes.White**)
- pl. egy sárgával kitöltött, piros szélű 100\*100-as négyzet kirajzolása a (10,0) pontba:

**Graphics gr =** *<rajzobjektum létrehozása>***;**

**gr.FillRectangle(Brushes.Yellow, 10, 0, 100, 100);**

**Pen red\_pen = new Pen(Color.Red, 2);** 

 **// piros toll, ami 2 vastag**

**gr.DrawRectangle(red\_pen, 10, 0, 100, 100);**

## **Elemi grafika és egérkezelés**

#### **Rajzobjektumok használata**

- A rajzolóobjektumot mindig valamilyen vezérlőre, vagy képre állítjuk rá
	- a direkt rajzolásra készített vezérlő a **Panel**, ennek **Paint** eseménykezelőjében elvégezhetjük a műveleteket, és a rajzobjektumot elérhetjük az eseményparaméterekkel (**e.Graphics**), vagy a panelen keresztül (**Panel.CreateGraphics()**), ekkor a rajzoláshoz frissíteni kell a panelt (**Refresh**)
	- képre (**Bitmap**) rajzolás esetén a képre kell létrehozni a rajzolót (**Graphics.FromImage(***<kép objektum>***)**), ezt a képet később kirajzolhatjuk a képernyőre (**DrawImage**)
- Ügyeljünk arra, hogy az új rajzot mindig az előzőre készíti el, ezért a hátteret időnként újra kell festeni pl. fehér téglalappal

# **Elemi grafika és egérkezelés**

#### **Rajzobjektumok használata**

```
\bullet Pl.:
public DrawForm(){
 …
    _Panel.Paint += 
       new PaintEventHandler(Panel_Paint);
}
void Panel_Paint(object sender, PaintEventArgs e){
    Graphics gr = e.Graphics; 
      // vagy gr = _Panel.CreateGraphics();
    gr.FillRectangle(Brushes.White, 0, 0,
                        _Panel.Width, _Panel.Height);
       // a hátteret fehérre festjük
       //… további alakzatok rajzolása
```
**}**

## **Elemi grafika és egérkezelés Feladatok**

- 1. Rajzoljuk egy piros kitöltésű, kék szélű téglalapot a képernyőre.
- 2. Módosítsuk az előző programot úgy, hogy a két szín váltakozzon egérkattintásra.
- 3. Módosítsuk az előző programot úgy, hogy a téglalap mindig az egérpozícióban jelenjen meg.
- 4. Készítsünk egy olyan programot, amely véletlenszerűen szigeteket rajzol ki a képernyőre, valamint minden sziget csúcsára egy zászlót helyez.
	- a sziget generálást és a zászló állítást külön gombnyomásra végezzük, a domborzatot zöld, a tengerszintet kék, a zászlót piros színnel rajzoljuk

## **Elemi grafika és egérkezelés Feladatok**

- 5. Készítsünk egy olyan programot, amellyel alakzatokat (egyenlőszárú háromszög, négyzet, ellipszis) tudunk rajzolni a képernyőre úgy, hogy az alakzatot az egér lenyomására kezdjük el rajzolni és az egér felengedésével helyezzük el.
	- rajzolás után az alakzat színe a típusnak megfelelően változik
	- legyen egy külön gomb, amellyel kitörölhetjük a képernyő tartalmát
- 6. Javítsunk az előző program teljesítményén úgy, hogy nem közvetlenül a képernyőre, hanem egy képre rajzolunk, majd ezt helyezzük a képernyőre.